# **Guia de instalação da PAC (Automatic Configuration, configuração automática) de proxy Mac de endpoint seguro**

### **Contents**

Introdução Versões suportadas do sistema operacional Instalação Informações adicionais Restrições

# **Introdução**

Este documento descreve as diretrizes de configuração para a PAC (Configuração Automática de Proxy) no conector 1.22.0 e posterior do Cisco Secure Endpoint Mac.

## **Versões suportadas do sistema operacional**

• macOS Big Sur (11.0) ou posterior

# **Instalação**

Prepare um arquivo PAC válido que especifique o endereço IP e o tipo de servidor proxy (o macOS suporta proxies HTTP, HTTPS e SOCKS) e hospede o arquivo PAC em um servidor HTTP ou HTTPS (sem autenticação).

O administrador do sistema pode ativar o recurso com estas etapas:

1. Selecione **Automatic proxy configuration** nas configurações de rede do sistema de proxies:

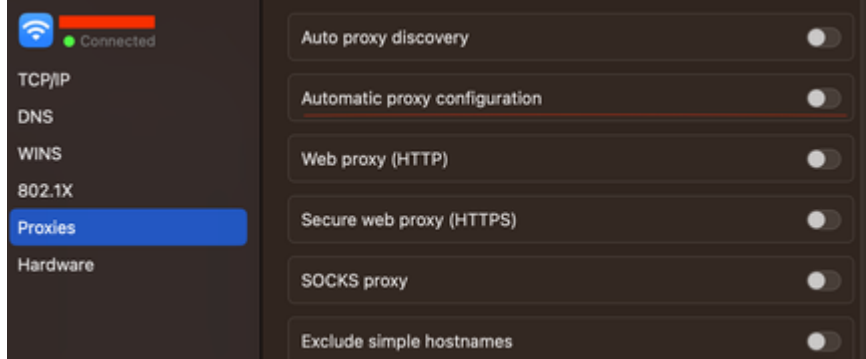

2. Forneça uma URL para o arquivo PAC. Por exemplo, [http://192.0.0.1:8080/proxy.pac:](http://192.0.0.1:8080/proxy.pac)

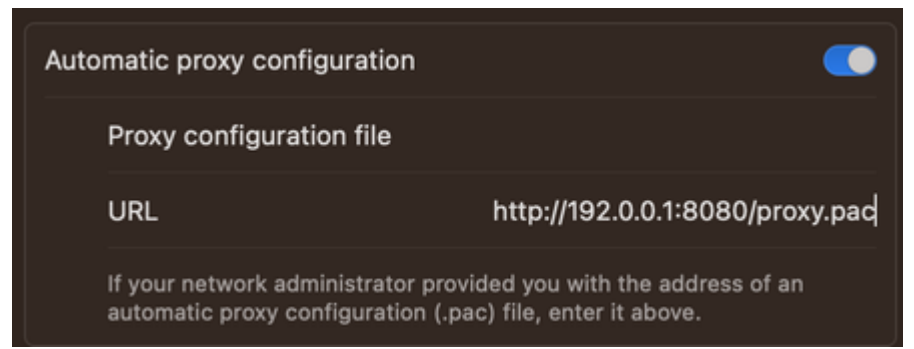

- Escolha **MacOS Auto Proxy Configuration** na lista suspensa **Proxy Type** no console da Web para 3. habilitar a opção de política PAC.
- 4. Sincronize a política do conector com o comando ampcli sync em uma sessão de Terminal.

O conector tenta usar automaticamente as informações de conexão de proxy especificadas no arquivo PAC.

#### **Informações adicionais**

- O conector consulta as informações de proxy fornecidas pelo arquivo PAC a cada 30 minutos.
- Este é um exemplo de um arquivo PAC válido:

```
function FindProxyForURL(url, host) {
// If the hostname matches, send direct.
     if (dnsDomainIs(host, "someurl.cisco.com") ||
         shExpMatch(host, "(*.cisco.com|cisco.com)"))
         return "DIRECT";
// If the protocol or URL matches, send direct.
    if (ur1.substring(0, 4) == "ftp:" || shExpMatch(url, "http://cisco.com/folder/*"))
         return "DIRECT";
// DEFAULT RULE: All other traffic, use below proxies, in fail-over order.
     return "PROXY 4.5.6.7:8080; PROXY 7.8.9.10:8080"; }
```
# **Restrições**

- O arquivo PAC não pode ser hospedado em um servidor que requer autenticação.
- O Ponto de Extremidade Seguro só pode oferecer suporte a um arquivo PAC que especifique proxies não autenticados.

#### Sobre esta tradução

A Cisco traduziu este documento com a ajuda de tecnologias de tradução automática e humana para oferecer conteúdo de suporte aos seus usuários no seu próprio idioma, independentemente da localização.

Observe que mesmo a melhor tradução automática não será tão precisa quanto as realizadas por um tradutor profissional.

A Cisco Systems, Inc. não se responsabiliza pela precisão destas traduções e recomenda que o documento original em inglês (link fornecido) seja sempre consultado.